## **Download and install Creative Cloud apps**

1. Sign in to the [Creative](https://creativecloud.adobe.com/apps/all/desktop) Cloud website (https://creativecloud.adobe.com/apps/all/desktop) using your CCRI email account.

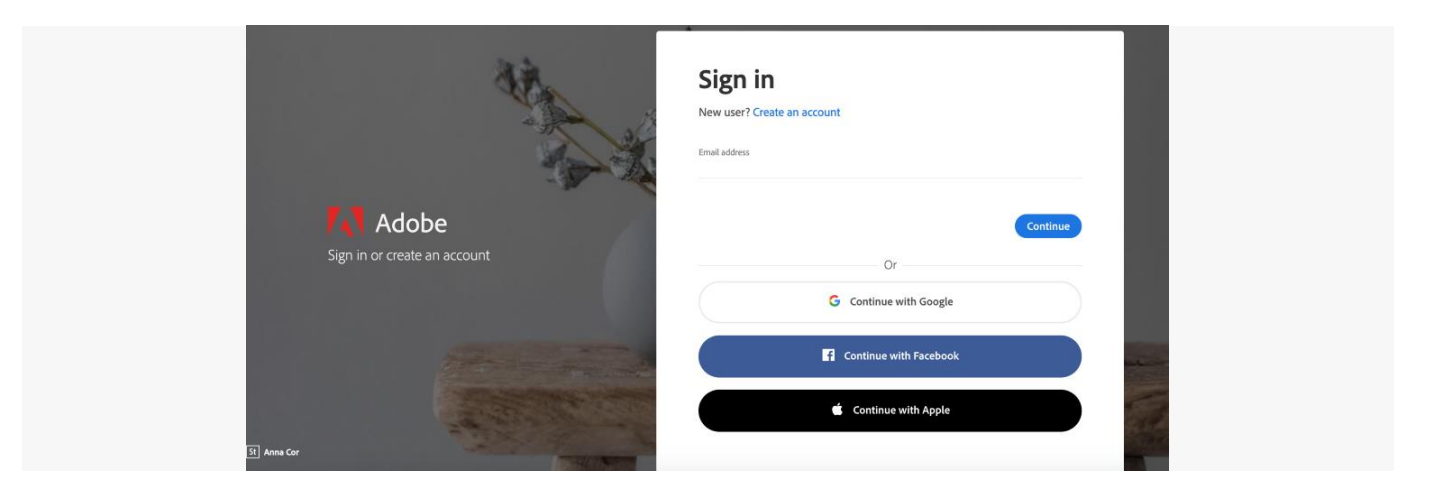

2. If prompted select **Company or School Account** and then enter your password.

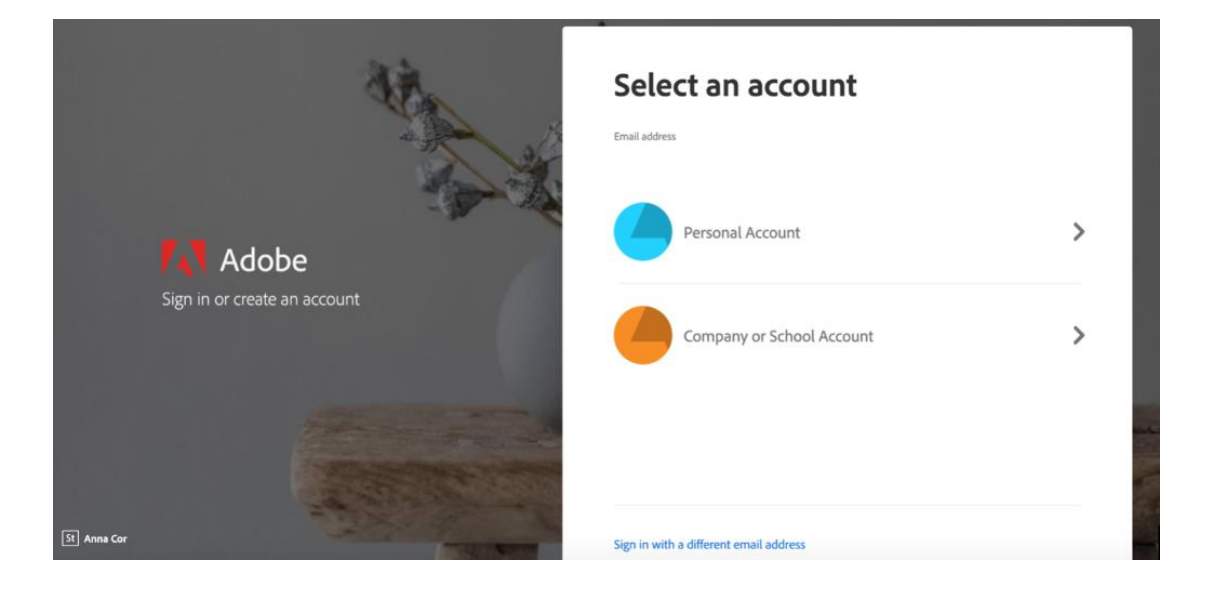

3. To view all apps, click **Apps** on top of the page.

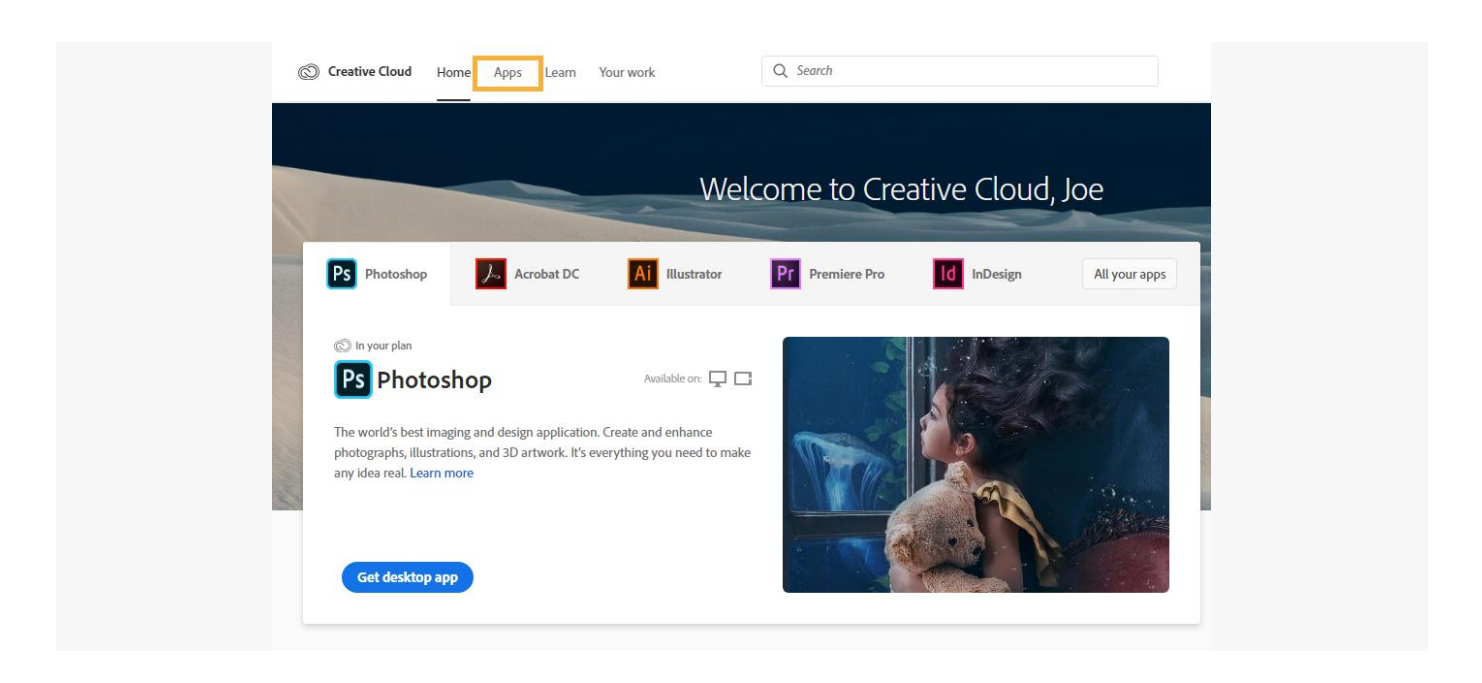

4. Click **Install** for the app you want to download. Then follow the onscreen instructions to complete the installation.

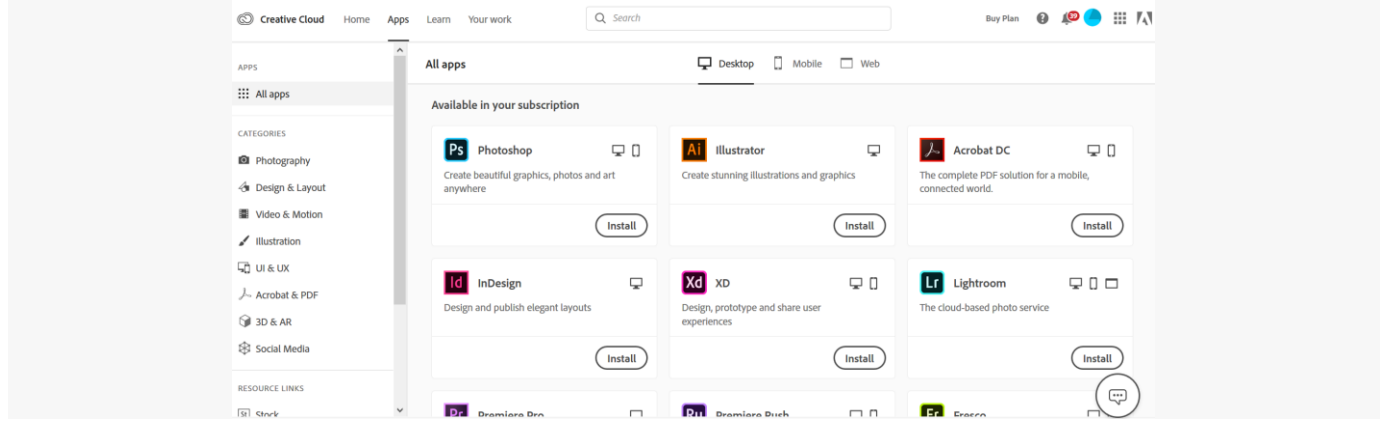

5. Once the installer window opens sign in to your Adobe account with your school credentials. The Creative Cloud desktop app launches automatically and installs your app